# **VMware NSX OpenStack Plugin Installation and Configuration NSX-T 2.1**

#### **Table of Contents**

**[Overview](#page-2-0)** 

[Related Documentation](#page-2-1)

**[Prerequisites](#page-2-2)** 

[System Requirements](#page-3-0)

[Installing the NSX Plugins](#page-3-1) [Configuration File Layout](#page-4-0)

[Configuring the NSX-T OpenStack Plugin](#page-5-0)

[Configuring the Layer 2 Gateway with the NSX-T OpenStack Plugin](#page-6-0) [L2 Gateway Configuration](#page-6-1) [DHCP and MetaData Proxy Services](#page-6-2) [Create a DHCP Profile](#page-7-0) [Create a MetaData Proxy](#page-7-1) Steps to Deploy OpenStack [Configuring the Neutron DHCP Agent](#page-7-2) [NSX-T Plugin Configuration Properties](#page-8-0) [Sample nsx.ini](#page-11-0) [NSX-T:](#page-12-0)

[Configuring NSX-T with Red Hat OpenStack Platform](#page-12-1)

# <span id="page-2-0"></span>**Overview**

This document outlines the [VMware NSX OpenStack Neutron plugin](https://wiki.openstack.org/wiki/Neutron/VMware_NSX_plugins) installation and configuration process. Once configured and running, the NSX plugin will allow OpenStack Neutron to realize and manage virtual networking resources in your NSX deployment.

# <span id="page-2-1"></span>**Related Documentation**

This document assumes the reader is already familiar with NSX and OpenStack concepts.

To learn about these topics, please see:

- VMware NSX Installation, Administration, and API Guides: [https://www.vmware.com/support/pubs/nsxt\\_pubs.html](https://www.vmware.com/support/pubs/nsxt_pubs.html)
- NSX-T: <https://docs.vmware.com/en/VMware-NSX-T/index.html>
- OpenStack documentation: <http://docs.openstack.org/>
- OpenStack networking (Neutron) documentation: <http://docs.openstack.org/admin-guide/index.html>
- VMware NSX plugin REST API reference: <https://github.com/openstack/vmware-nsx/blob/master/api-ref/rest.md>

## <span id="page-2-2"></span>**Prerequisites**

The support package provided by VMware for the OpenStack Neutron plugins only contains NSX plugin specific artifacts. As a result, the OpenStack services of your choosing must be installed prior to attempting this installation process.

Follow the procedures in this document to install and configure the VMware NSX plugin to integrate with your NSX deployment.

Note that Internet connectivity, or access to a local distribution repository mirror, is required during Neutron service installation to ensure the appropriate dependencies can be downloaded, installed and configured as part of the installation process.

# <span id="page-3-0"></span>**System Requirements**

The VMware NSX OpenStack Neutron support is implemented as a **Neutron plugin**; one plugin per supported version of NSX. The VMware NSX plugin class used when configuring Neutron depends on the version of NSX you are using.

The VMware NSX OpenStack Neutron plugin has the following specific requirements regarding compatible OpenStack software versions.

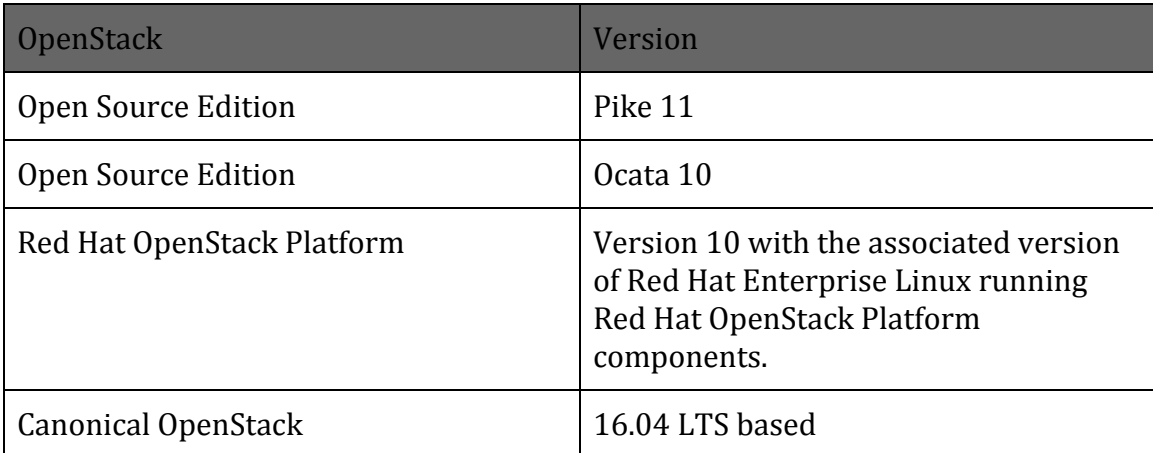

Supported Hypervisor versions for Ubuntu and Red Hat Enterprise Linux are listed in the *NSX Installation Guide*.

## <span id="page-3-1"></span>**Installing the NSX Plugins**

The NSX plugin for OpenStack Neutron is packaged as '.deb' for '.rpm' files for Ubuntu and Red Hat based Linux distributions and delivered from the Drivers and Tools area of the NSX downloads area on vmware.com.

Before installing the debian packages, python-tooz and python-oslo.vmware must be installed. Tooz is a Python library that provides a coordination API. Its primary goal is to handle groups and membership of these groups in distributed systems. The Oslo VMware library provides support for common VMware operations and APIs.

For example:

```
> sudo apt-get install python-tooz
> sudo apt-get install python-oslo.vmware
```
To install the NSX Neutron .deb packages on an Ubuntu based OpenStack system, download the .deb file and copy it to the Neutron network node you on which you wish to install the plugin. Then install the package using the dpkg command in the same directory as the .deb file.

For example:

> sudo dpkg -i openstack-vmware-nsx\_9.1.1.4789047-1\_all.deb

*Note that the version numbers may differ depending on the release that is selected upon download.*

To install the NSX Neutron .rpm packages on an Red Hat based OpenStack system, download the .rpm file and copy it to the Neutron network node you on which you wish to install the plugin. Then install the package using the rpm command in the same directory as the .rpm file.

For example:

> sudo rpm -i openstack-vmware-nsx 9.1.1.4789047-1 all.rpm

*Note that the version numbers may differ depending on the release that is selected upon download.*

Now that the plugin files are installed, edit the file (as root using sudo) /etc/default/neutron-server and set the NEUTRON\_PLUGIN\_CONFIG variable to the NSX plugin configuration file (see the [Configuration File Layout](#page-4-0) below).

## <span id="page-4-0"></span>**Configuration File Layout**

The default configuration file paths that are relevant:

- /etc/neutron/neutron.conf -- Neutron's configuration file.
- /etc/neutron/plugin/vmware/nsx.ini -- VMware NSX Neutron plugin's configuration file.

# <span id="page-5-0"></span>**Configuring the NSX-T OpenStack Plugin**

The configuration documentation herein is intended to supplement your OpenStack distributions configuration documentation. In particular, the configuration described in this section supplements Neutron network node configuration.

To enable the NSX-T OpenStack Plugin, edit the neutron.conf file (see [Configuration File Layout](#page-4-0)). To set the core plugin Neutron use:

[DEFAULT] core\_plugin = vmware\_nsx.plugin.NsxV3Plugin

Now that Neutron has been configured to use the NSX-T OpenStack Plugin, edit the nsx.ini configuration file (see [Configuration File Layout\)](#page-4-0) to configure the plugin for your NSX deployment. NSX-T OpenStack Plugin properties go under the [nsxv3] section of nsx.ini.

The minimal set of configuration properties you need to define are listed below:

- nsx\_api\_managers: IP address of NSX-T Manager
- nsx api user: Administrator NSX-T Manager user name, usually admin
- nsx\_api\_password: Administrator NSX-T Manager password
- default overlay tz uuid: Administrator NSX-T Manager user name, usually admin
- default tier0 router uuid: NSX-T Tier0 UUID to which future OpenStack Logical Routers (NSX-T Tier1) will be connected (under "Routing/Routers")
- default edge cluster uuid: NSX-T Edge Cluster UUID where future OpenStack Logical Routers (NSX-T Tier1) will be deployed (under "Fabric/Nodes/Edge Clusters")
- dhcp profile uuid: See explanations below.
- native dhcp metadata = True: See explanations below.
- metadata\_proxy\_uuid: See explanations below.

Other properties may be set depending on your environment and desired topology.

Once you've configured nsx.ini, restart Neutron to pick-up the changes:

service neutron-server restart

 $\odot$  2018. VMware 6

# <span id="page-6-0"></span>**Configuring the Layer 2 Gateway with the NSX-T OpenStack Plugin**

L2 gateways bridge two or more L2 networks, and make them appear as a single L2 broadcast domain. In OpenStack Neutron, the L2 gateway constructs help in extending the tenants logical overlay (GENEVE) network into VLAN networks, which may or may not be managed by OpenStack.

#### Terminology

- 1. **Bridge Cluster (BC)**: A collection of transport nodes that will perform the bridging for overlay network to VLAN networks. A bridge cluster may have one or more transport nodes.
- 2. **Bridge Endpoint (BE)**: Identifies the physical attributes of a bridge. It is analogous to a VIF i.e it can be used as an attachment to a logical port. A BE will usually consists of following tuple : <BC-id, vlan-id, ...> where BC-id is the bridge cluster id. Additional properties may be present. When a logical port is attached to a bridge endpoint, logically it will create a bridge that will bridge the VNI on a logical port to the VLAN on a BE.

## <span id="page-6-1"></span>**L2 Gateway Configuration**

- 1. Create a bridge cluster and add transport nodes to it in the NSX Manager. This returns a BC-UUID to the administrator, which should be configured in the nsx.ini file <default bridge cluster> = <br/> <br/> <br/>the -
- 2. The administrator then creates a bridge endpoint on a bridge cluster, and passes the VLAN ID, which will be connected to the gateway.
- 3. Create a logical port on the overlay network with the attachment type: BRIDGEENDPOINT and attach it to the bridge endpoint created in step 2. The bridge-endpoint uuid present in the logical port attachment is used to find the bridged VLAN.

## <span id="page-6-2"></span>**DHCP and MetaData Proxy Services**

In NSX 1.1.0 and later, users can select the native NSX DHCP and Metadata services supported by NSX backend. Comparing to Neutron DHCP/Metadata services, the native DHCP/Metadata services do not need to create namespace and start metadata proxy for each Neutron network. Therefore it reduces the overheads on the controller nodes.

To enable native NSX DHCP and Metadata services the administrator, users needs to disable q-dhcp and q-meta services, and set dhcp\_agent\_notification to False in Neutron.conf. In addition, there new variables native dhcp metadata, metadata proxy uuid, and dhcp profile uuid need to be specified in nsx.ini (as described above).

#### <span id="page-7-0"></span>**Create a DHCP Profile**

- 1. Login to NSX Manager
- 2. Click DHCP
- 3. Click Server Profiles
- 4. Click Add
- 5. Enter Name, Edge Cluster (select from the list), and Members (optional, select from the list)
- 6. Click Save

#### <span id="page-7-1"></span>**Create a MetaData Proxy**

- 1. Login to NSX Manager
- 2. Click DHCP
- 3. Click MetaData Proxies
- 4. Click Add
- 5. Enter Name, Edge Cluster (select from the list), and Members (optional, select from the list)
- 6. Enter Nova Server URL as http://<openstack\_controler>:8775 (if using a port number other than 8775, add "metadata listen port = <new\_port\_number>" in /etc/nova.conf and restart n-api or nova server)
- 7. If prompted, enter secret
- 8. Click Save

## <span id="page-7-2"></span>**Configuring the Neutron DHCP Agent**

The NSX-T OpenStack Plugin supports the native NSX DHCP service. If you choose not to use native NSX DHCP support, these are the steps required to configure the OpenStack DHCP agent.

To configure the DHCP agent, edit the dhcp agent.ini file located in the same directory as neutron.conf (see [Configuration File Layout\)](#page-4-0). Once the configuration changes are made, the DHCP agent needs to be restarted by restarting the neutron server.

```
[DEFAULT]
ovs integration bridge = \langlensx-managed>
```
 $\odot$  2018. VMware 8

```
enable_metadata_network = True
enable_isolated_metadata = True
interface_driver =
neutron.agent.linux.interface.OVSInterfaceDriver
ovs_use_veth = True
```
## <span id="page-8-0"></span>**NSX-T Plugin Configuration Properties**

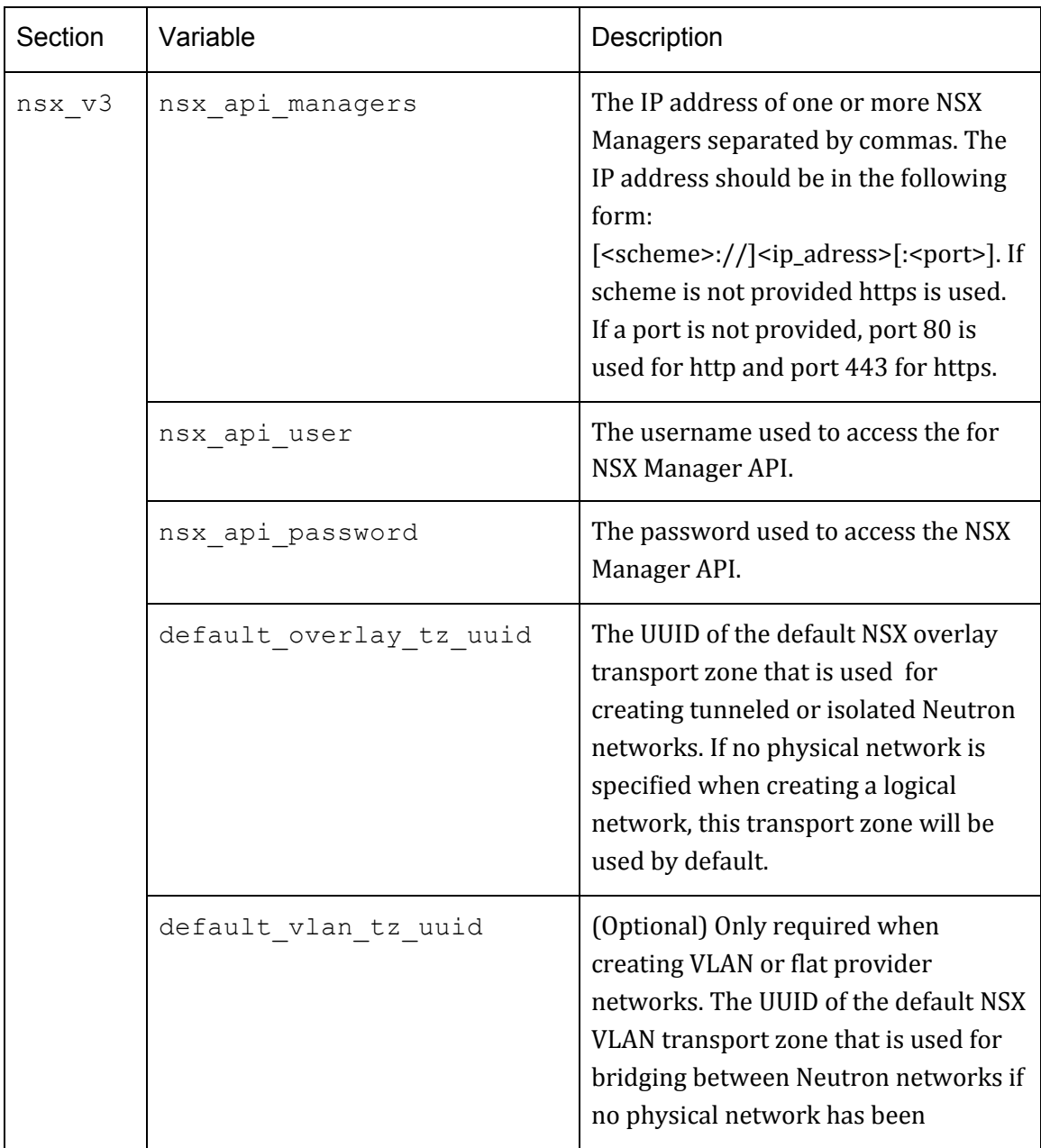

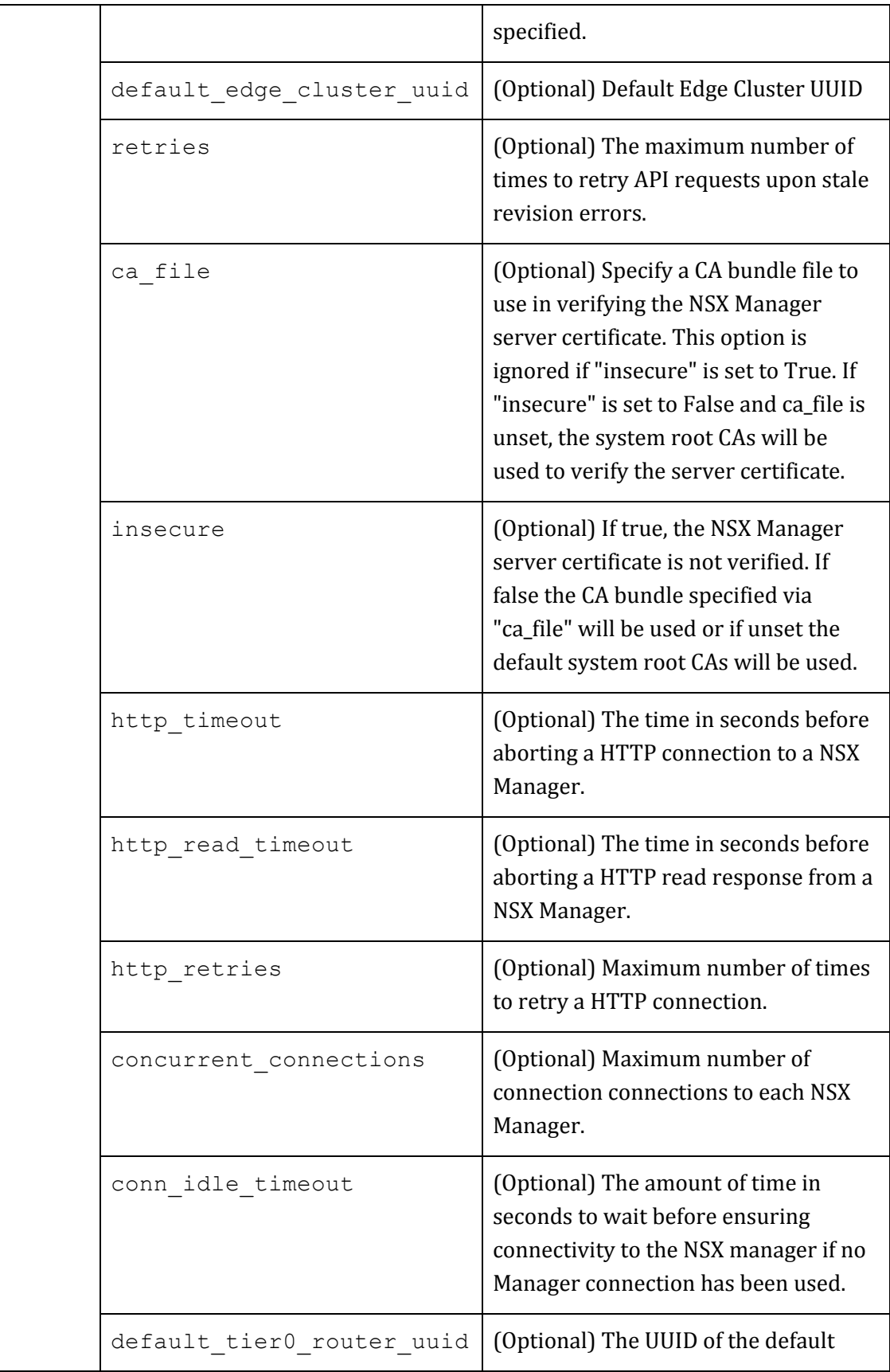

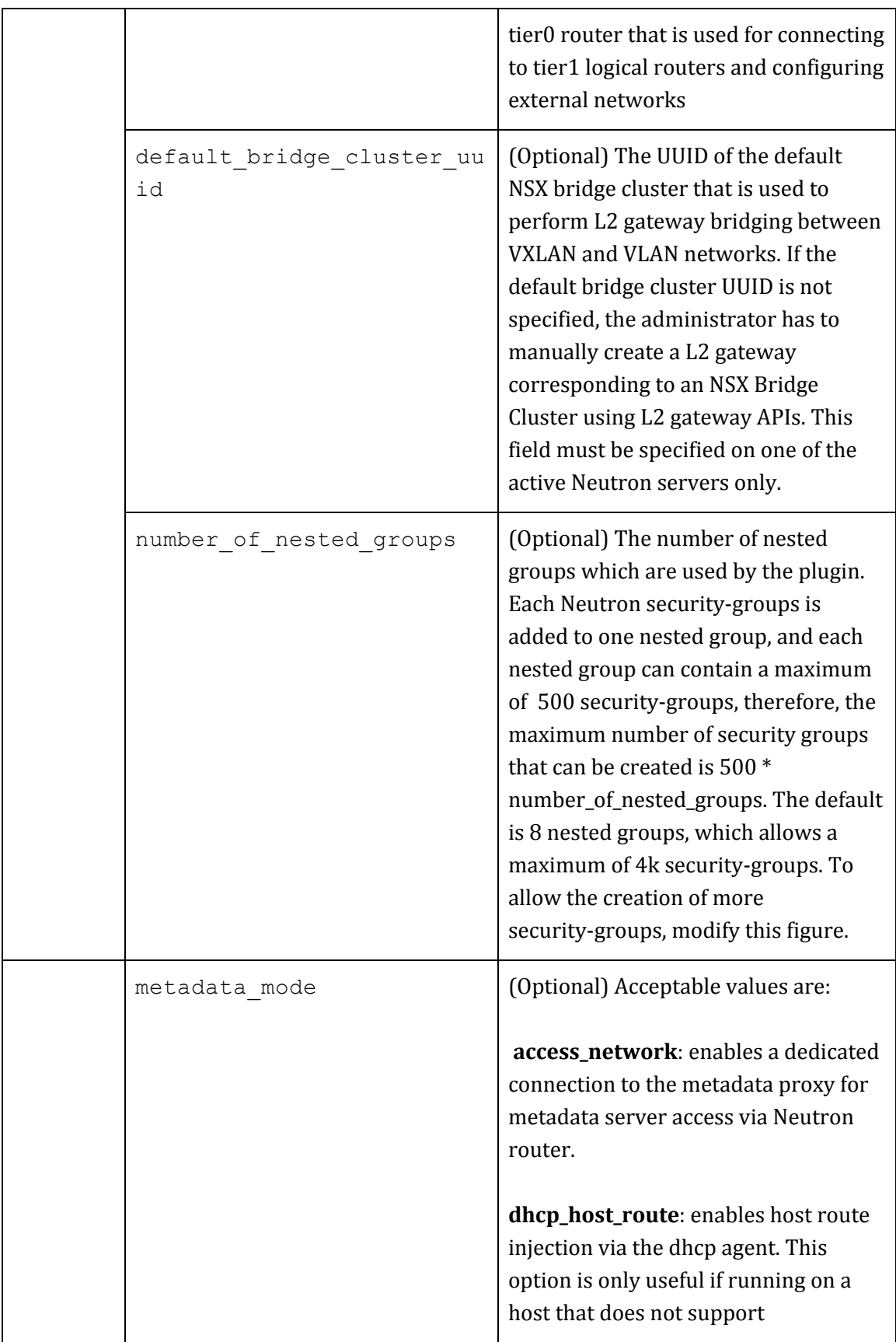

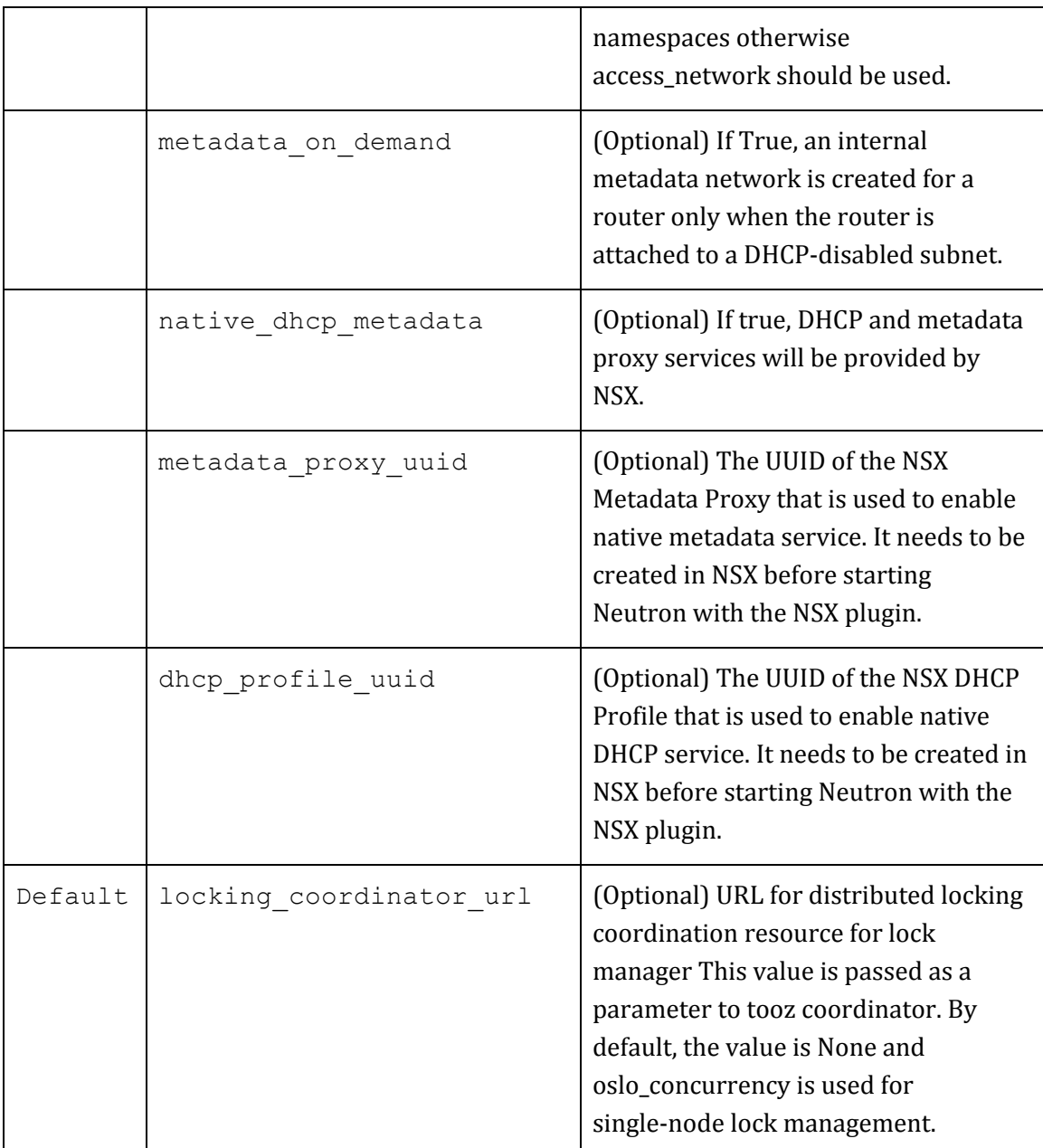

## <span id="page-11-0"></span>**Sample nsx.ini**

Below is a sample configuration file which is usually located: /etc/neutron/plugins/vmware/nsx.ini):

#### <span id="page-12-0"></span>**NSX-T:**

```
nsx.ini
[nsx_v3]
metadata_proxy_uuid = bb29ca7c-f40a-44fa-bc7f-e9067eca98aa
dhcp_profile_uuid = 4a34be05-2984-426c-ac71-fcdad6397a83
native metadata route = 169.254.169.254/32native dhcp metadata = True
nsx_api_password = Admin!23Admin
nsx api user = admin
nsx api managers = 10.162.16.55default_tier0_router = 225cb6a6-6384-405c-9028-c531005ab187
default_overlay_tz = a613c2e5-a5c0-4827-90c3-559d26988645
default edge cluster uuid =
4f5bcab7-ed8b-4f69-ae26-a55cc414bcdc
nova compute nova.conf:
[Neutron]
metadata proxy shared secret = secret
service metadata proxy = True
ovs bridge = nsx-managed
http://10.162.0.45:9696region_name = RegionOne
auth strategy = keystone
project domain name = Default
project_name = service
user domain name = Default
password = password
username = Neutron
auth url = http://10.162.0.45/identity v2 admin/v3
auth type = password
```
# <span id="page-12-1"></span>**Configuring NSX-T with Red Hat OpenStack Platform**

On OverCloud Controller, modify Neutron to use NSX-T

1. Modify neutron.conf

```
[heat-admin@overcloud-controller-0 ~]$ sudo vi
```
© 2018, VMware 13

```
/etc/neutron/neutron.conf
     [DEFAULT]
     core plugin = vmware nsx.plugin.NsxV3Plugin
     #service_plugins=router,qos,trunk
     allow overlapping ips = Truenotify nova on port_status_changes = True
     notify nova on port data changes = True
     # If DHCP and Metadata Proxy offered by NSX-T (from
     OpenStack Newton)
     dhcp agent notification = False
     # If L2 bridging (L2 Overlay/VLAN bridging)
     #service_plugins = vmware_nsx_l2gw
     # If LBaaS service
     #service plugins =neutron_lbaas.services.loadbalancer.plugin.LoadBalancerPlugi
     nv2
2. Create a plugins/vmware folder
     [heat-admin@overcloud-controller-0 ~]$ sudo mkdir
     /etc/neutron/plugins/vmware
3. Create the nsx.ini file
```

```
[heat-admin@overcloud-controller-0 ~]$ sudo
vi/etc/neutron/plugins/vmware/nsx.ini
```
4. Update the plugin.ini file to point to plugins/nsx.ini instead of plugins/ml2.ini

```
[heat-admin@overcloud-controller-0 ~]$ sudo rm
/etc/neutron/plugin.ini
[heat-admin@overcloud-controller-0 ~]$ sudo ln -s
/etc/neutron/plugins/vmware/nsx.ini /etc/neutron/plugin.ini
```
On Overcloud Controller, install NSX-T Stable/Newton

1. Copy the NSX-T plugin

[heat-admin@overcloud-controller-0 ~]\$ cd

[heat-admin@overcloud-controller-0 ~]\$ git clone

 $\odot$  2018. VMware 14

https://github.com/openstack/vmware-nsx

2. Select the version for OpenStack Newton

[heat-admin@overcloud-controller-0 ~]\$ cd vmware-nsx

```
[heat-admin@overcloud-controller-0 ~]$ git checkout
stable/newton
```
3. Install the NSX-T plugin

```
[heat-admin@overcloud-controller-0 ~]$ sudo python setup.py
install
```
4. Upgrade db schema

```
[heat-admin@overcloud-controller-0 ~]$ sudo
neutron-db-manage upgrade heads
```
5. If SELinux is enabled, enable Neutron service to establish connections to NSX

```
sudo setsebool -P neutron can network 1
```
On Overcloud Controller, restart Neutron and validate it is running

1. Restart Neutron server

sudo service neutron-server restart

2. Validate Neutron is active. If there are issues, view the log file at: /var/log/neutron/server.log

```
service neutron-server status
Redirecting to /bin/systemctl status neutron-server.service
neutron-server.service - OpenStack Neutron Server
Loaded: loaded
(/usr/lib/systemd/system/neutron-server.service; enabled;
vendor preset: disabled)
Active: active (running) since Wed 2017-04-12 16:40:00 UTC;
1min 48s ag
```
On Overcloud Compute, install NSX-T

1. Register OverCloud Compute VM on RedHat

```
[heat-admin@overcloud-compute-0 ~]$ sudo
subscription-manager register --username <username>
--password <password> --auto-attach
```
2. Install the NSX-T requirements for RHEL.

```
sudo yum groupinstall "Virtualization Hypervisor"
```
© 2018, VMware 15

```
sudo yum groupinstall "Virtualization Client"
sudo yum groupinstall "Virtualization Platform"
sudo yum groupinstall "Virtualization Tools"
sudo yum install c-ares
curl -O
http://apt.nicira.eng.vmware.com/apt/dropkick/rhel72/x86_64/
protobuf-python-2.5.0-8.el7.x86_64.rpm
curl -O
http://apt.nicira.eng.vmware.com/apt/dropkick/rhel72/x86_64/
leveldb-1.12.0-5.el7.x86_64.rpm
curl -O
http://apt.nicira.eng.vmware.com/apt/dropkick/rhel73/x86_64/
libev-4.15-6.el7.x86_64.rpm
curl -O
http://apt.nicira.eng.vmware.com/apt/dropkick/rhel73/x86_64/
python-gevent-1.0-2.el7.x86_64.rpm
sudo yum install *.rpm
```
#### 3. Install NSX-T for RHEL

```
tar -xvf nsx-lcp-2.0.0.0.0.5296168-rhel73_x86_64.tar.gz
cd nsx-lcp-rhel73_x86_64/
sudo yum install *.rpm
sudo /etc/init.d/openvswitch force-reload-kmod
```
sudo vi /etc/nova/nova.conf sudo nsxcli